## **INSTITUTO DE CIENCIAS MATEMÀTICAS 2DA. EVALUACION DE HERRAMIENTAS DE COLABORACION DIGITAL**

**Febrero del 2011**

a. Copie la carpeta EXA\_WORD en mis Documentos y renómbrela con su primer apellido y nombre. (ej. ProañoCandy) (1 punto)

b. Abra el archivo: **información.doc** y con este archivo realice lo siguiente:

1) Corte y pegue la carta en otro archivo de Word y Divida el documento "información" en secciones de tal manera que se visualice, **Portada**, Tabla de Contenido, índice de gráficos y cada capítulo. (1,5 puntos)

2) Una **Tabla de Contenido**, que se esquematice de la siguiente manera y se visualice el número de la página (8 puntos):

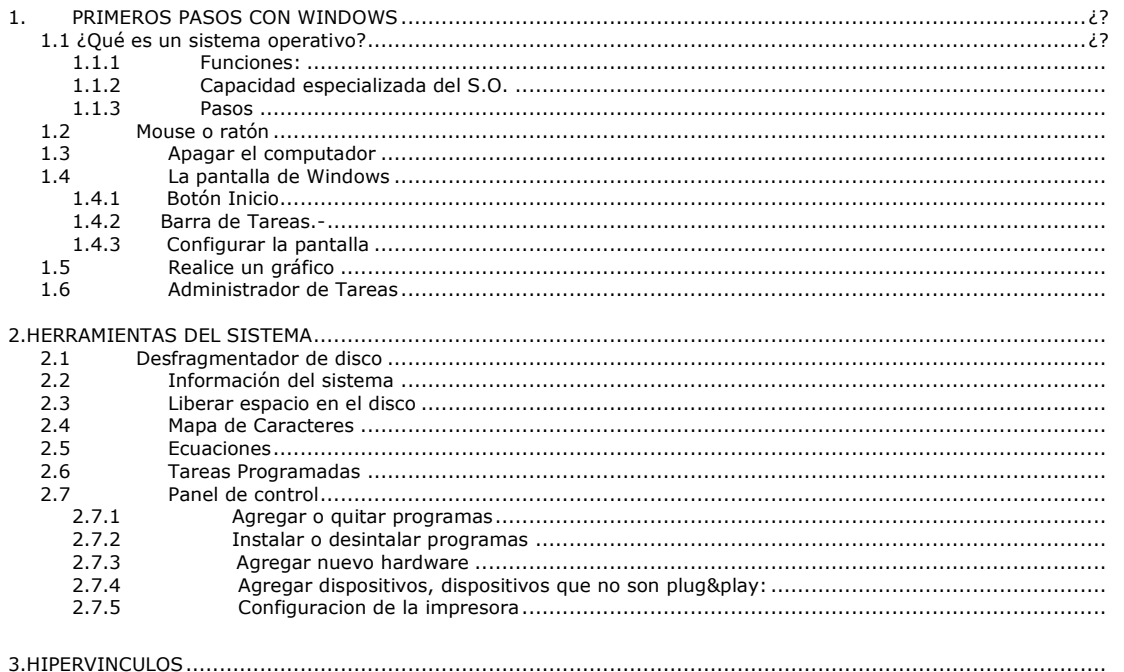

*Nota: Como ayuda se ubicó unas estrellitas que le indicará que deberá realizar alguna tarea. Busque las estrellitas y realice lo solicitado. (Debe hacer un gráfico o editar una ecuación, 4 puntos)*

3) Realice un **índice de gráficos** a las cuatro imágenes, más la ecuación (que en este caso también será una imagen) que se encuentran a lo largo del texto. Ponga títulos a su gusto (3 puntos).

4) Como **encabezado de página** sólo para la primera hoja de cada capítulo, inserte su nombre en un texto en WordArt. (3 puntos)

*5)* Como **pie de página** en todo el documento, excepto en la portada e índices, inserta una tabla de tres columnas, con diferente sombreado, inserte el número de la maquina Omega xx, el número de la página; y, fecha actual, respectivamente. (4 puntos)

6) Realice la **combinación de correspondencia** con la carta que está en otro archivo, creando una base de datos con por lo menos tres registros de los compañeros del curso, con los siguientes campos: Nombre, apellido, matricula, carrera (los datos pueden ser ficticios) (8 puntos).

7) Inserte una **nota al pie** de la página, con un símbolo a su gusto, al lado de la palabra WINDOWS (en la carta), que haga referencia a la siguiente información: "*Windows significa ventana, este sistema operativo trabaja a través de ventanas"* (2 puntos)

8) Realice los **hipervínculos** que se indican en el capítulo 3, y suba el documento terminado en su blog (6 puntos)

c. Guarde en su carpeta del examen, el documento base y el documento generado de la carta; el documento terminado.

## **TEMA 1: 30 puntos**

**Se desea administrar la venta de entradas en una sala de cine. Para ello se debe hallar la recaudación del día, teniendo en cuenta los precios de cada ubicación y las butacas vendidas, que se identifica con una X . Se debe tener en cuenta que para los días Miércoles o Jueves la entrada vale la mitad. (Utilizar las funciones Si anidades y contar.si***)*

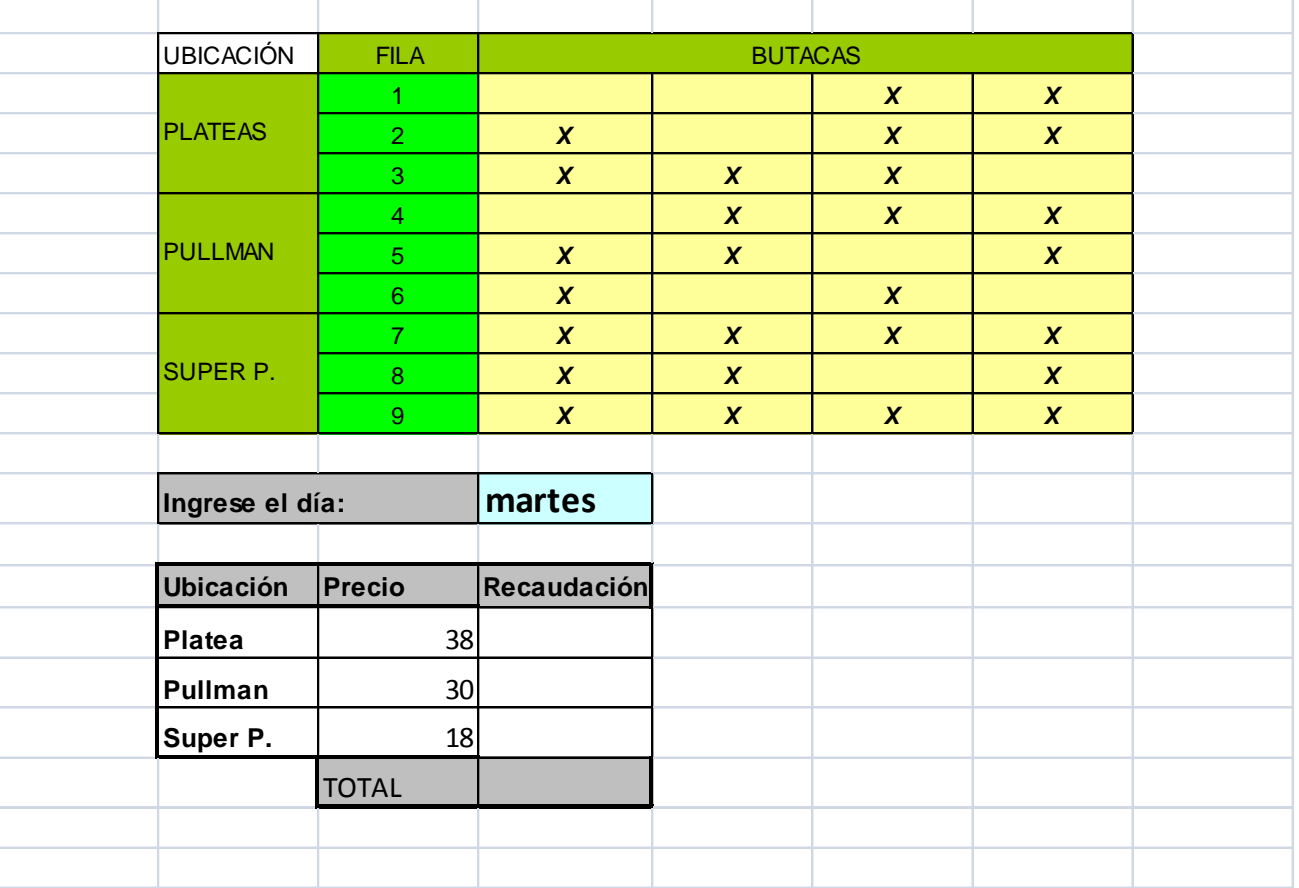

**b) Protega la hoja de tal manera que el usuario solo pueda ingresar el dia, la venta de las butacas (las x), y los precios. Aplique un fondo agradable y quite las lineas de division**

**c) Realice una copia de esta hoja, y con BUSCAR OBJETIVO conteste: Para los sabados, cuanto deberia ser el precio de la Platea para obtener un Total de 1000 dolares?** 

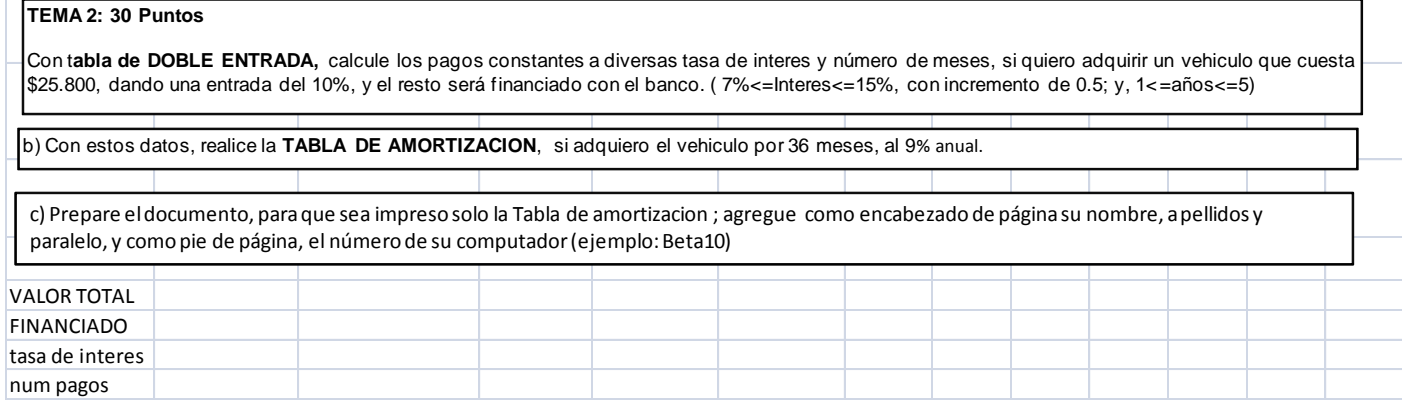

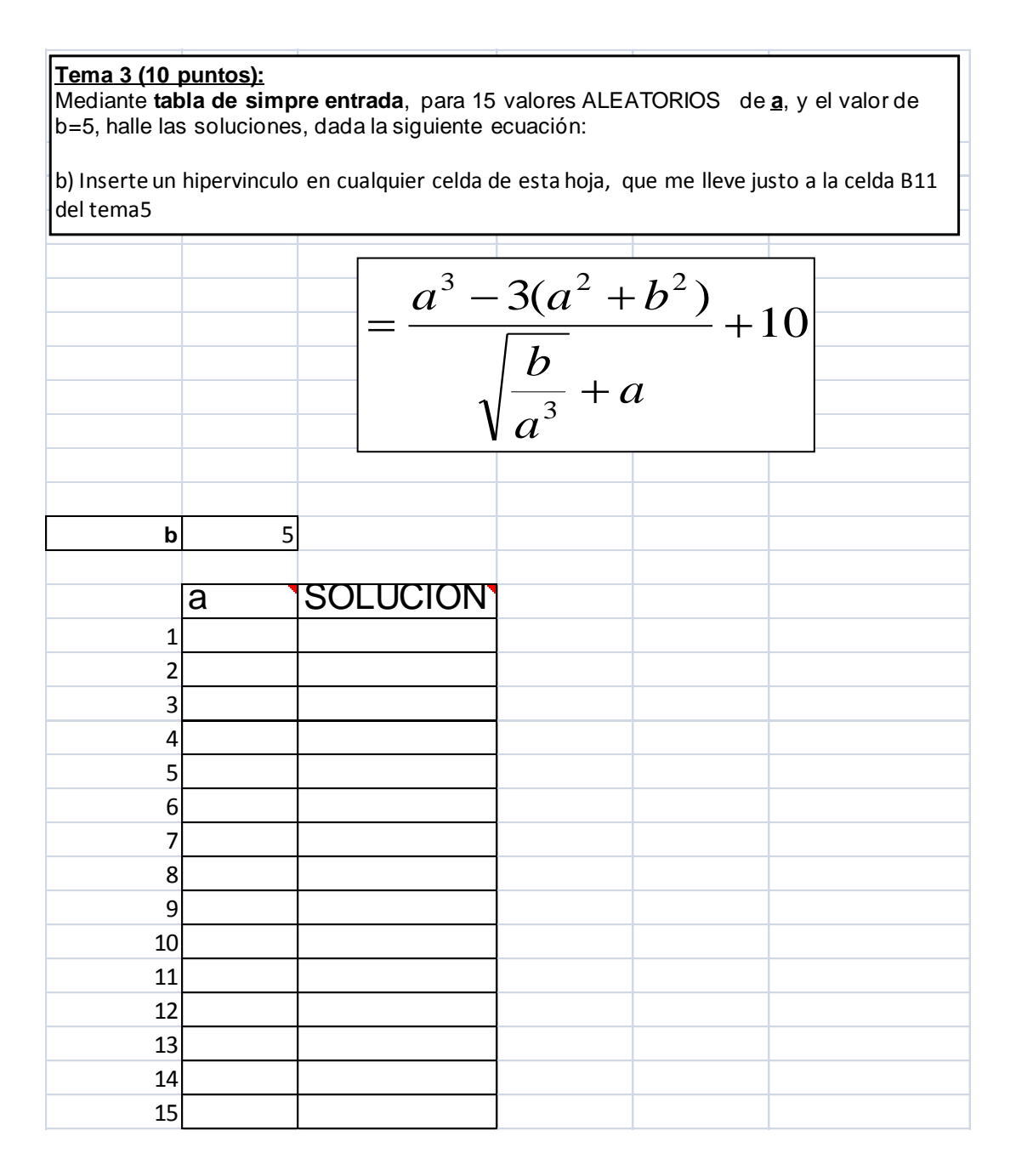

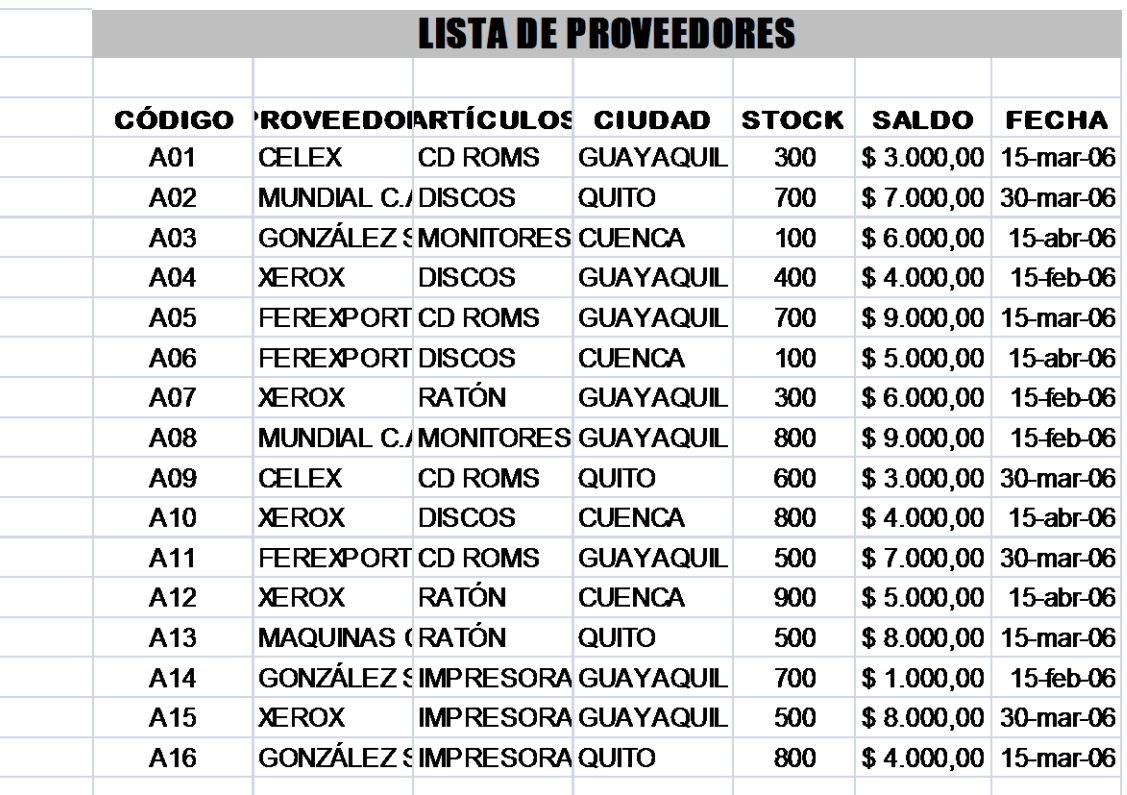

## **TEMA4 (15 ptos)**

1) Cambie el nombre de esta hoja por ORIGINAL.

2) Obtenga una copia de ORIGINAL. Asigne a la nueva hoja el nombre de CONSULTA. Obtenga un listado de los artículos IMPRESORAS y CD ROMS de todos los proveedores excepto CUENCA, cuyo SALDO este entre \$3.000 y \$7.000. Debe estar ordenado descendentemente por SALDO

3) Obtenga una tabla dinámica en una hoja nueva (a la que llamará TABLA) desde la base de datos ORIGINAL, con las siguientes características: CIUDAD en columna; FECHA en fila; ARTICULO en página y que promedie los SALDOS. Conteste: ¿Cùanto en promedio de saldo existe en el mes de marzo? ¿Cùantos CD-ROMS hay en Guayaquil en promedio de saldo?.

4) Cree una copia de la hoja TABLA y realice un gráfico dinámico, donde se presente por Artículo y Ciudad, la suma del Stock. Describa el grafico en un cuadro de texto, en cualquier celda o como comentario.

5) Obtenga una copia de la hoja ORIGINAL. Asigne a la nueva hoja el nombre de SUBTOTALES. Con cálculo de subtotales, halle la suma del saldo por Proveedor.

6) Obtenga: el PROMEDIO, VALOR MÁXIMO Y MÍNIMO de la columna SALDO, en en la hoja ORIGINAL (Utilice las respectivas funciones)

7) Grabe una MACRO que desde ORIGINAL me lleve a la hoja donde esta el Grafico dinamico; asigne la macro a una forma de flecha izquierda y agréguele el siguiente texto "Ver grafico".

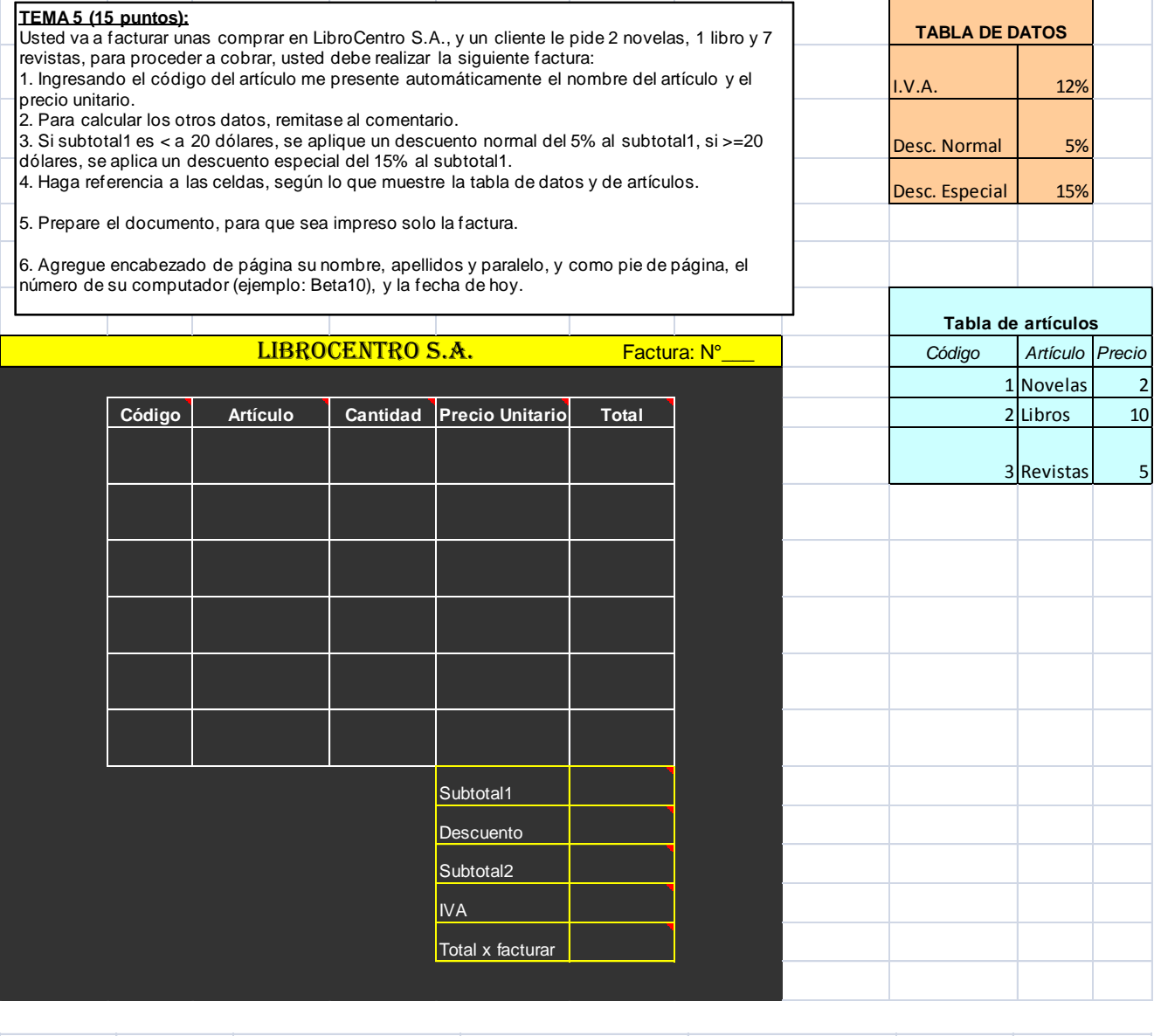

**Tema Extra, (valido solo si la suma de lo obtenido en el examen es mayor o igual a 60) (7 puntos)**  La siguiente tabla, contiene datos sobre lo producción de agua potable por planta o pozo para 2,000,000 habitantes. a) Grafique el **costo** que origina la producción de agua potable a través del **suministro,** producido por la planta y el pozo b )Con **imágenes externas**, grafique el **total** de suministro, consumo energético y costo, y explique el grafico en un cuadro de texto

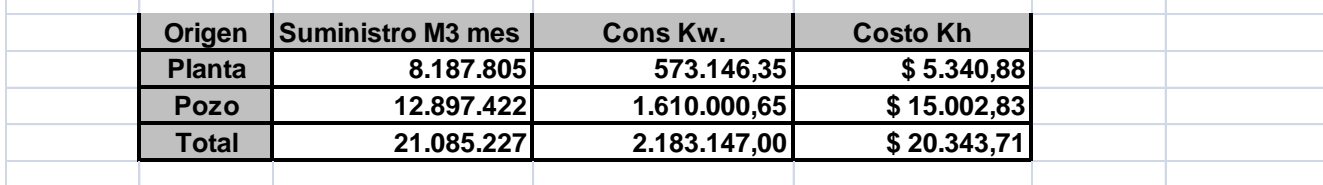